## Accessing Historical PSX TotalView-ITCH Data via SFTP

To access PSX Historical TotalView-ITCH Data via SFTP, simply connect to ITCHData SFTP Server using your favorite SFTP client, or custom developed software using the following information:

Address : **[sftp://itchdata.nasdaq.com](sftp://itchdata.nasdaq.com/)** Port : **21** *(default)* Username : Your Historical TotalView-ITCH Account Username with '@psxitch' at the end Password : Your Historical TotalView-ITCH Account Password

You can also access ITCHData SFTP Server via a web browser using the following URL format: **[sftp://username:password@itchdata.nasdaq.com](mailto:password@itchdata.nasdaq.com)**

When you connect to ITCHData SFTP Server, you should see two sub-directory file folders:

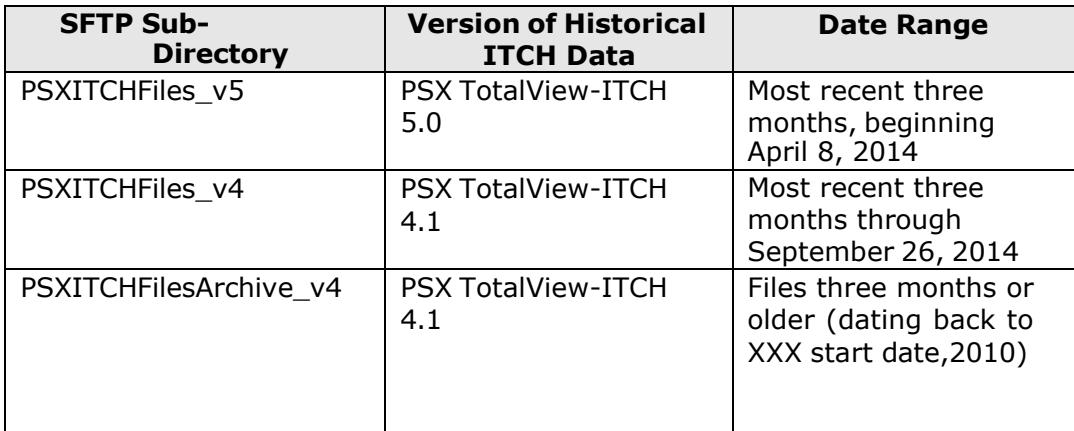

Within these sub-directories, the files will use the following naming convention:

## **For PSX TotalView-ITCH 5.0 and PSX TotalView-ITCH 4.1 files:**

## **SMMDDYY-v#.txt.gz**

**S** : a prefix which identifies the file as "Soup File"

**MM** : two digit month parameter

**DD** : two digit date parameter

**YY** : two digit year parameter

**v** : prefix to identify the version number

**#** : Version number of the PSX TotalView-ITCH data formats being accessed;  $50 = PSX TotalView-TICH 5.0; 4 = PSX TotalView 4.1.$ 

**Example:** If you want to download a file for PSX ITCH Data version 5.0 from May 31, 2014, you should download the file named **S053114-v50 bx.txt.gz.**If you want to download a file for PSX ITCH Data version 4.1 from January 30, 2013, you should download the file named **S013013-v41.txt.gz.**  Please note that the file extension ".gz" indicates that NASDAQ OMX used the gzip standard for data compression.

Please note that the firms should use the **[BinaryFile](http://www.nasdaqtrader.com/content/technicalSupport/specifications/dataproducts/binaryfile.pdf) protocol** to process the PSX Historical TotalView-ITCH files.

If you are experiencing problems accessing the PSX Historical TotalView-ITCH product, please contact [Clientsuccess@nasdaq.com.](mailto:Clientsuccess@nasdaq.com)